## **FJÄRRSERVICE**

## *ABONNEMANG/ANSLUTNING/AKTIVERING OCH ANVÄNDNING*

I denna användarguide beskrivs hur du gör för att aktivera Fjärrservice i din bil.

För att använda Fjärrservice behöver du ett MyOpel-konto där du registrerar din bil. Om du inte har installerat appen än på din smartphone, laddar du enkelt ner appen från Google Play Store eller App Store.

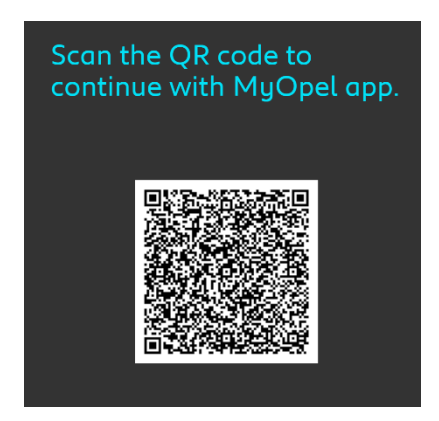

Öppna appen MyOpel, gå till Mina tjänster för att aktivera Fjärrservice. Klicka på "STARTA AKTIVERING" och följ stegen för att aktivera din nya tjänst.

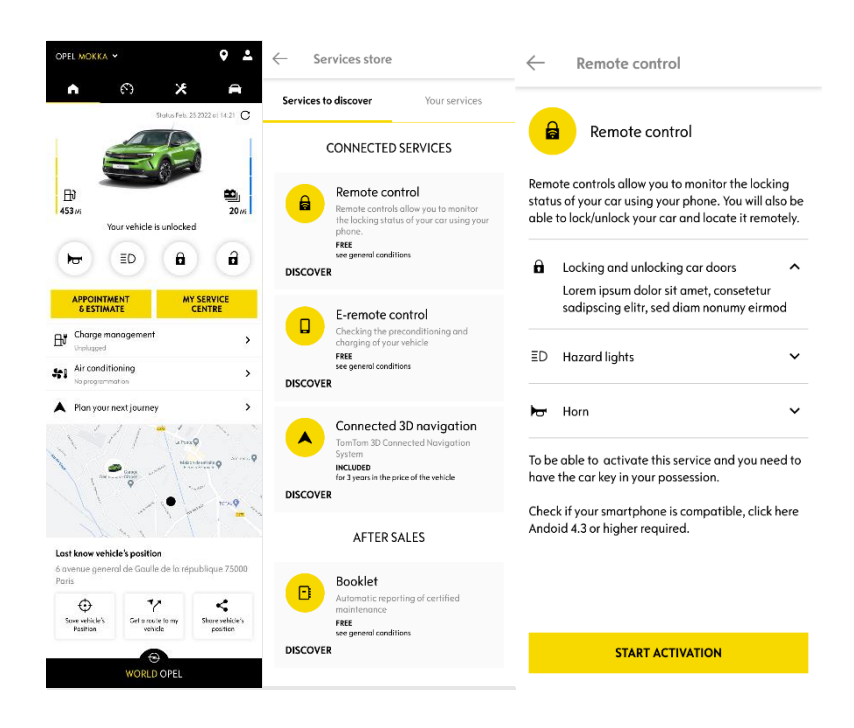

Du omdirigeras till sidan Aktivera Tjänster, där du kan läsa om Fjärrservice och vilka fördelar tjänsten innebär. Scrolla ner och klicka på "AKTIVERA" för att aktivera tjänsten.

För att aktivera Fjärrservice behöver du läsa och acceptera de Allmänna villkoren och, efter att du sparat dina val, kan du påbörja aktiveringsprocessen i appen i telefonen, genom att klicka på "FORTSÄTT TILL MYOPEL".

De 3 steg du behöver följa tar endast ett par minuter och sedan kan du börja använda Fjärrservice. Bekräfta först att du har läst och accepterat de allmänna villkoren, påbörja sedan aktiveringen.

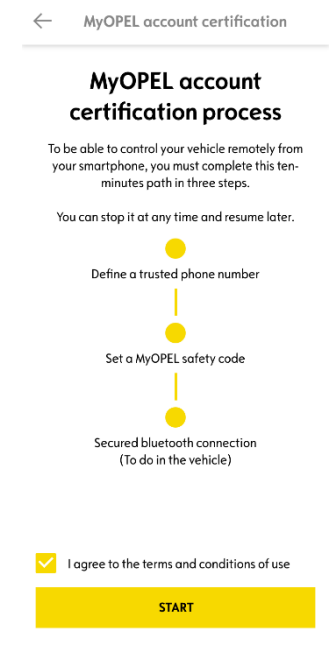

1. Ange ditt telefonnummer och skriv in koden du fick via SMS

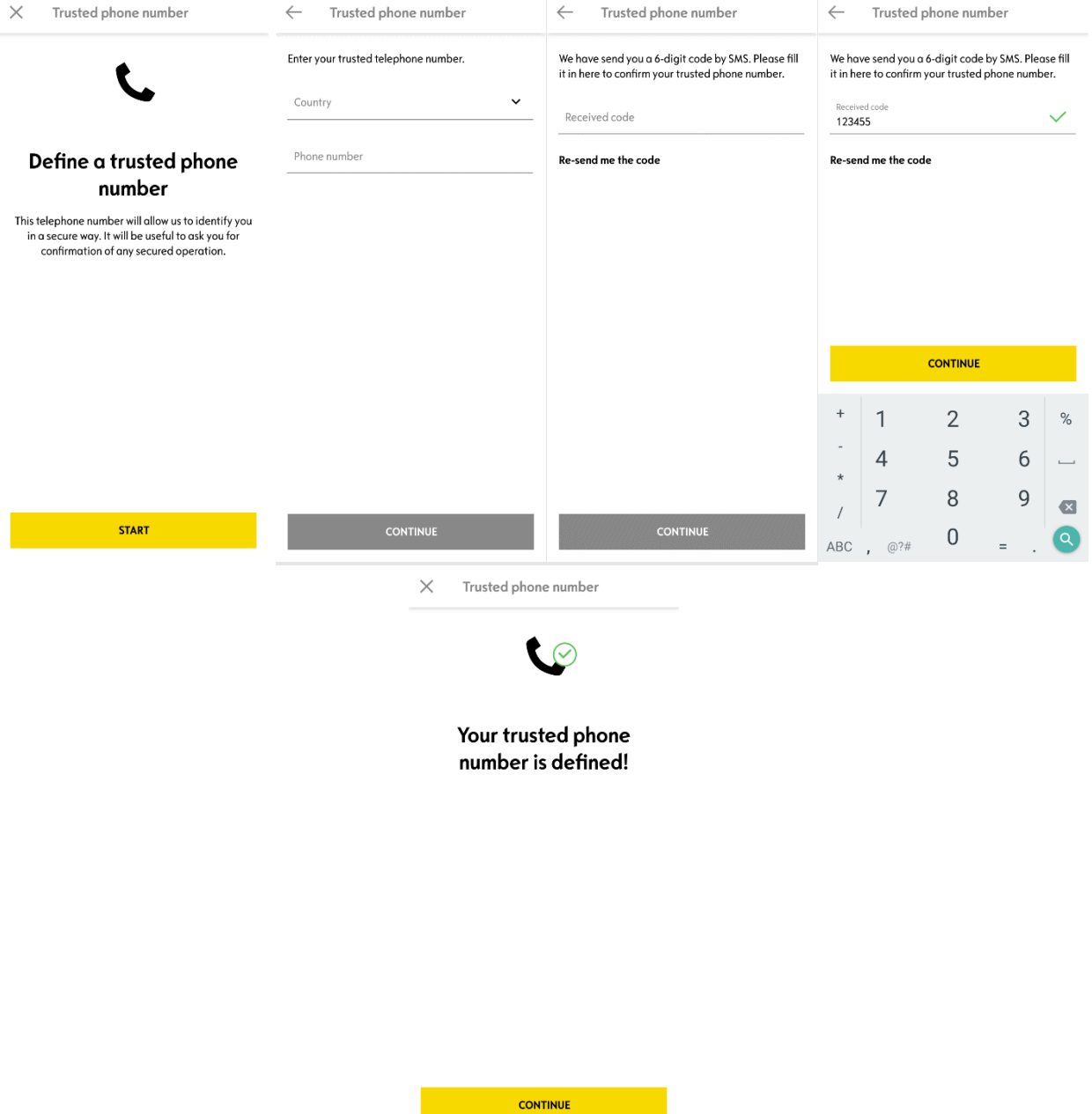

2. Välj din personliga fyrsiffriga säkerhetskod. För att påbörja detta steg kommer du få en tillfällig kod via SMS. Ange koden för att registrera din telefon och skapa sen din Säkerhetskod. Med denna kod får du säker fjärråtkomst till din bil och till funktionerna i tjänsten Fjärrservice.

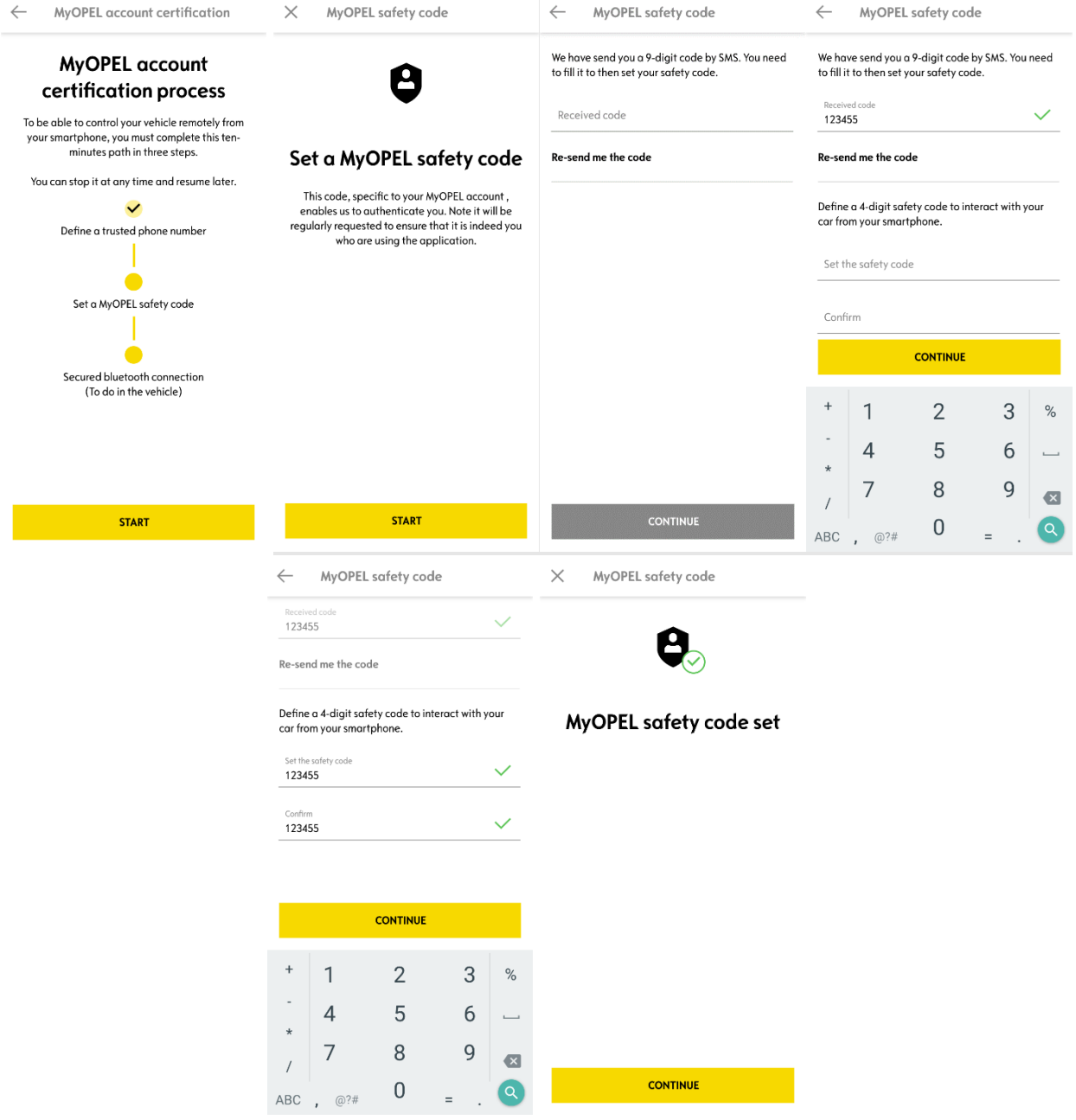

3. Anslut din mobiltelefon till bilen via Bluetooth. Sätt dig i bilen och starta motorn, aktivera Bluetooth i mobiltelefonen och klicka på "PARKOPPLA" för att starta anslutningen.

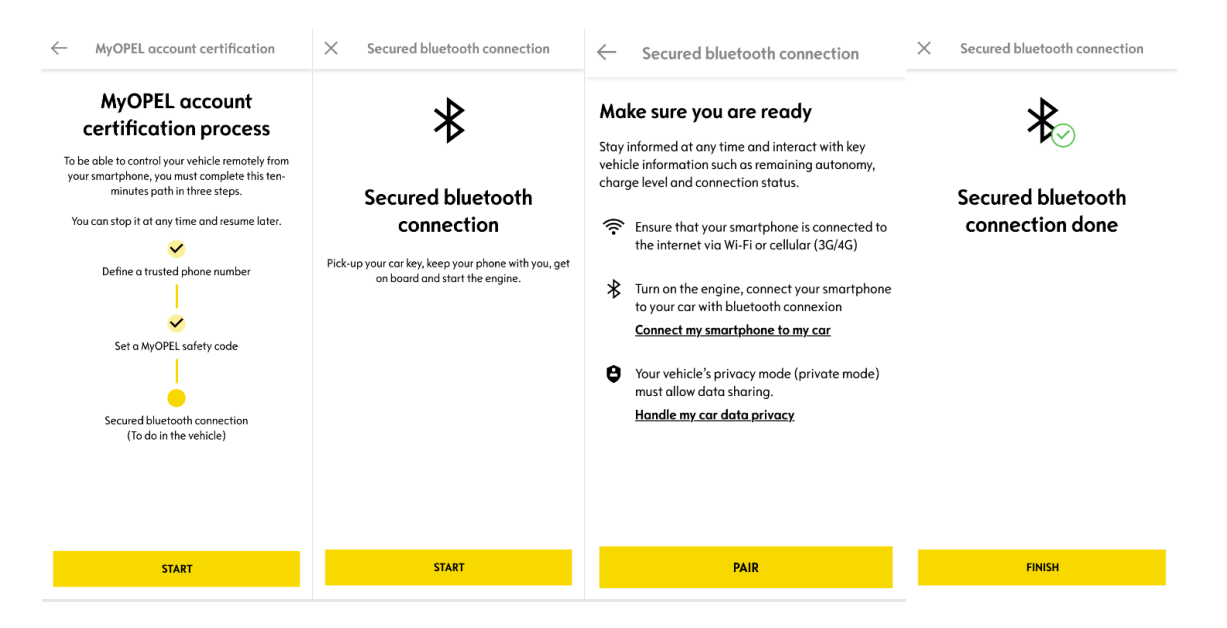

Nu är tjänsten Fjärrservice aktiverad: du kan behöva uppdatera bilens mjukvara för att använda alla funktioner och fjärrstyra din bil.

## **HUR DU ANVÄNDER FJÄRRSERVICE:**

När du har aktiverat Fjärrservice i din bil kan du kontrollera om bilen är låst, låsa och låsa upp dörrarna, tända strålkastarna och använda tutan i ett par enkla steg.

För att fjärrstyra din bil behöver du bara öppna appen MyOpel, välja symbolen för den funktion du vill styra, bekräfta åtgärden och vänta några sekunder. Kom ihåg att var 7:e dag behöver du bekräfta fjärrservicefunktionen med din säkerhetskod.

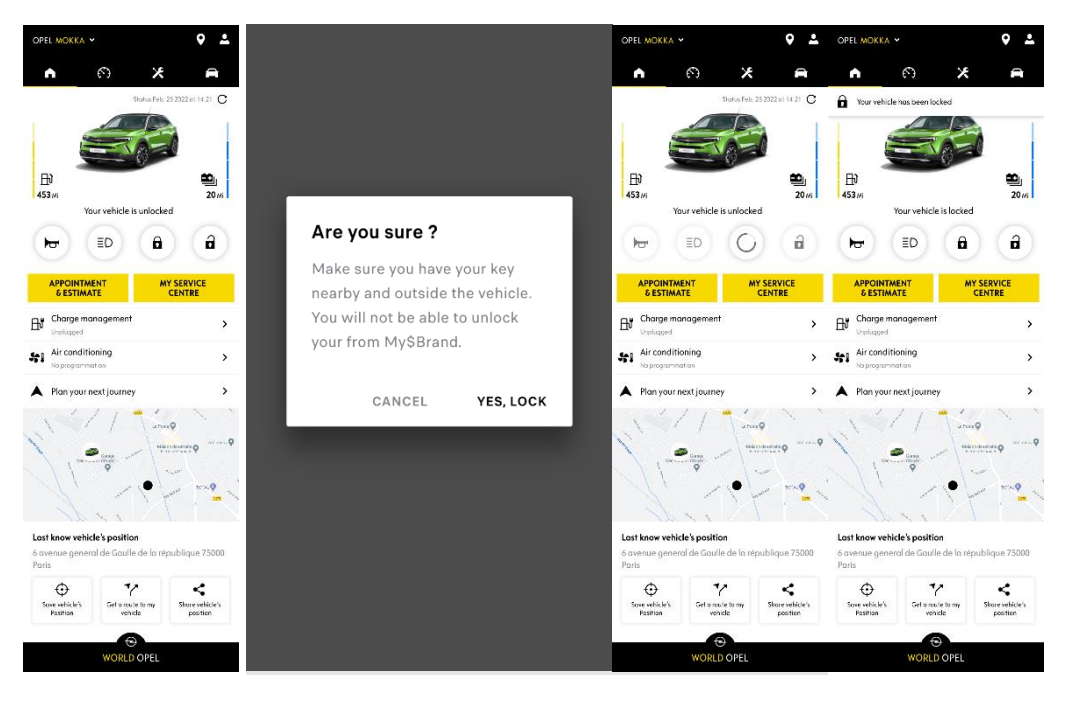